## In your member account - Order History page, simply click the "Printer" button on each order to print out the invoice.

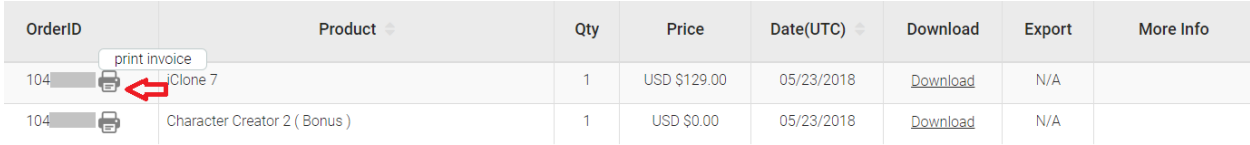

Reallusion FAQ https://kb.reallusion.com/Purchase/52674/How-to-print-invoice